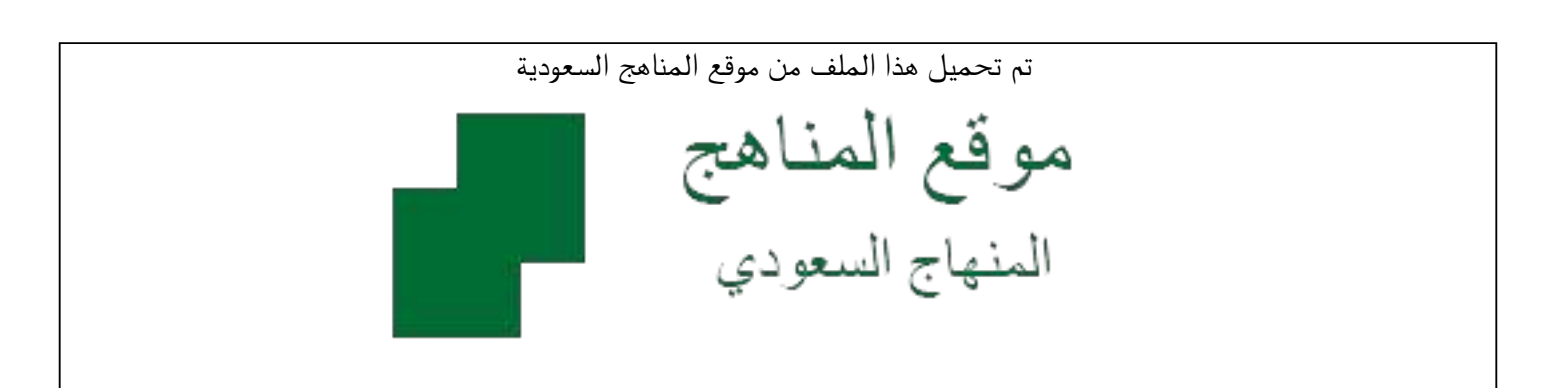

[\\*للحصول على أوراق عمل لجميع الصفوف وجميع المواد اضغط هنا](https://www.almanahj.com/sa) 

<https://www.almanahj.com/sa>

[\\* للحصول على أوراق عمل لجميع مواد أخبار اضغط هنا](https://www.almanahj.com/sa/34) 

 [https://almanahj.com/sa/34](https://www.almanahj.com/sa/34) 

[\\* للحصول على جميع أوراق أخبار في مادة التربية ولجميع الفصول, اضغط هنا](https://www.almanahj.com/sa/34ministry) 

 [https://almanahj.com/sa/34ministry](https://www.almanahj.com/sa/34ministry) 

[\\* للحصول على أوراق عمل لجميع مواد أخبار في مادة التربية الخاصة بـ الفصل الأول اضغط هنا](https://www.almanahj.com/sa/34ministry1) 

<https://www.almanahj.com/sa/34ministry1>

[\\* لتحميل كتب جميع المواد في جميع الفصول للـ أخبار اضغط هنا](https://www.almanahj.com/sa/grade34) 

<https://www.almanahj.com/sa/grade34>

 [للحصول على جميع روابط الصفوف على تلغرام وفيسبوك من قنوات وصفحات: اضغط هنا](https://t.me/sacourse) 

<https://t.me/sacourse>

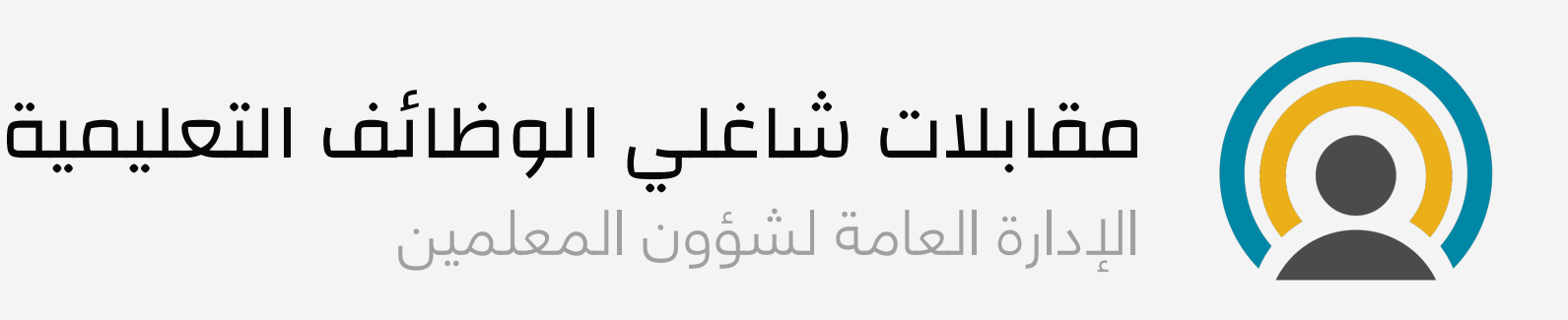

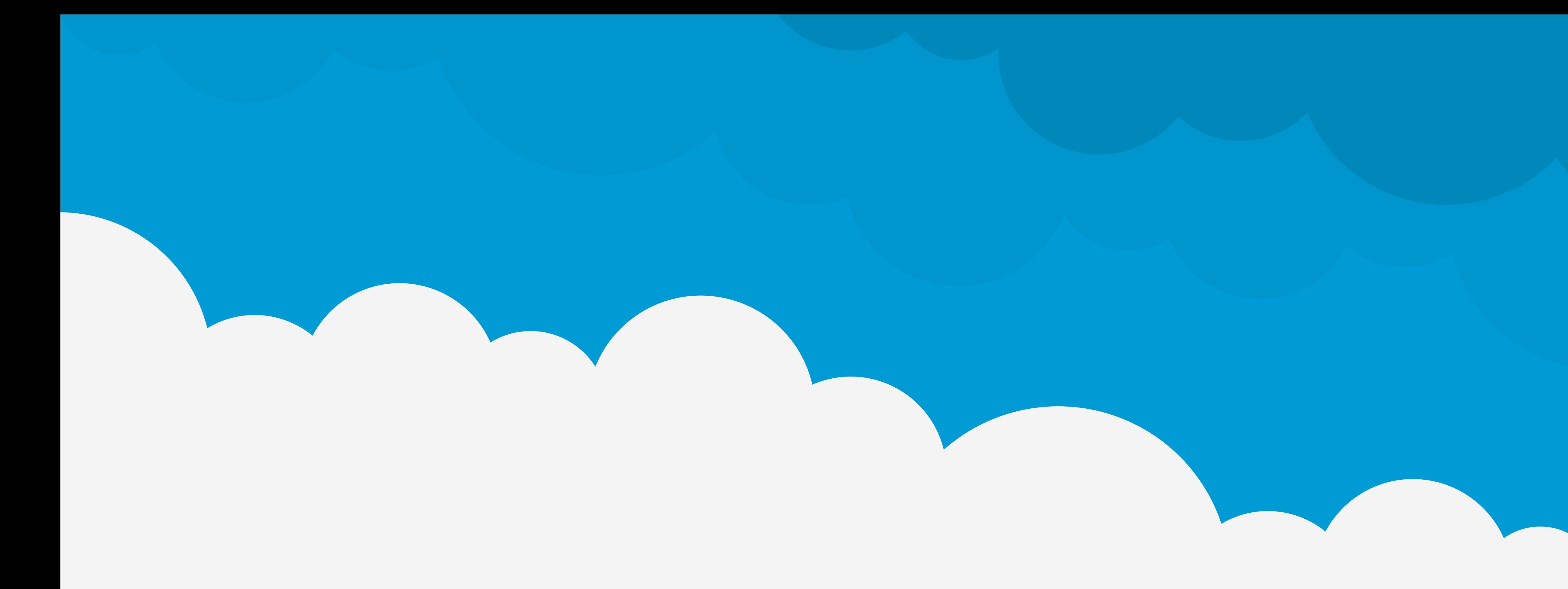

# دليل المستخدم

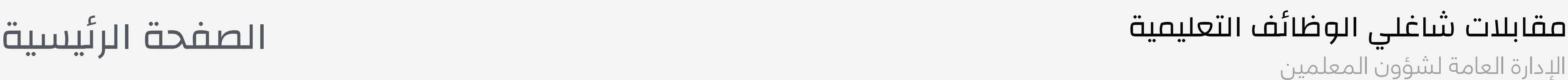

### » من شاشة الترحيب اختر "كمستخدم جديد" اذا كانت هذه أول زيارة لك للموقع.

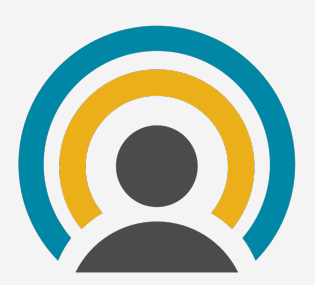

### أو اختر تسجيل الدخول إن كان سبق لك التسجيل من قبل.

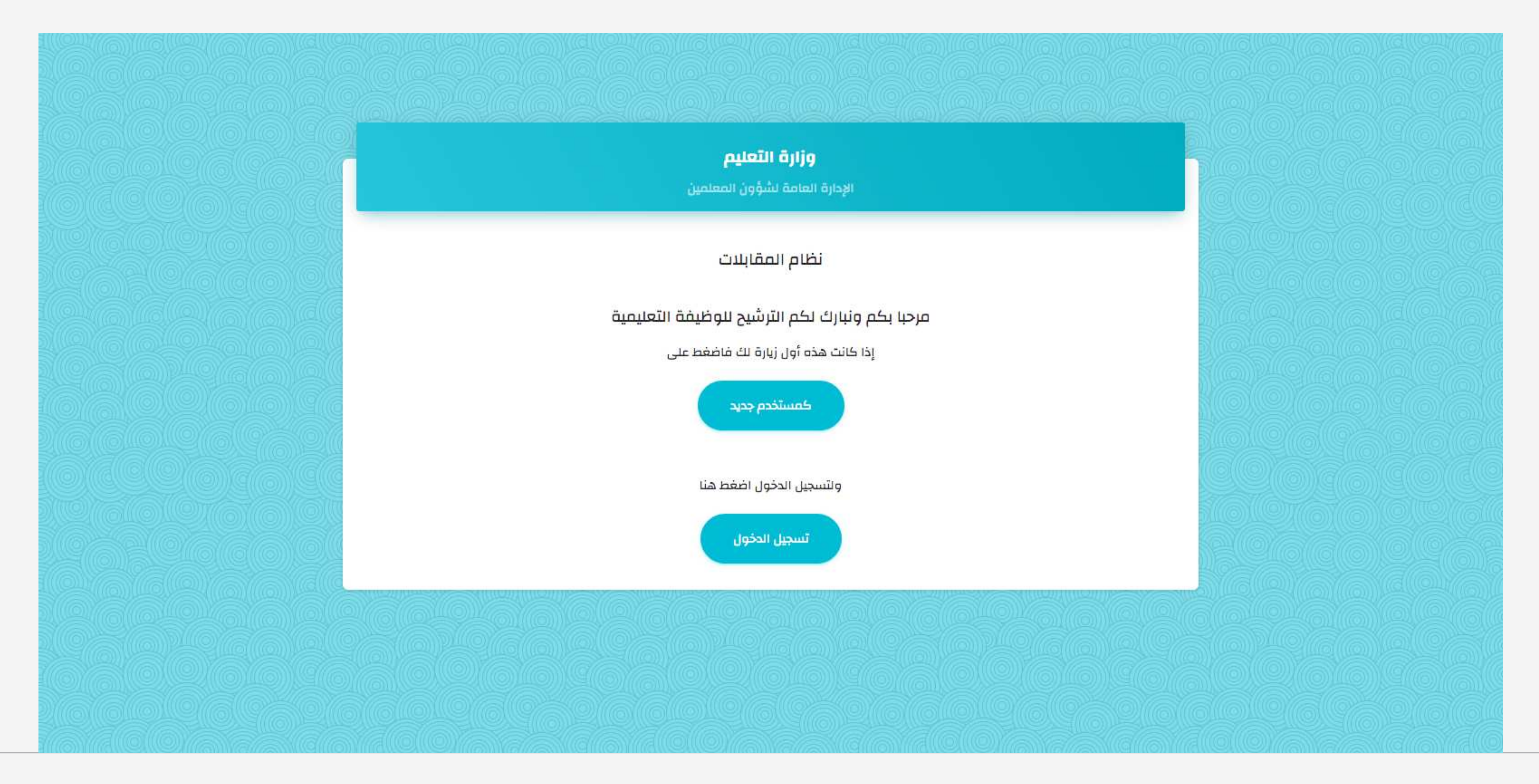

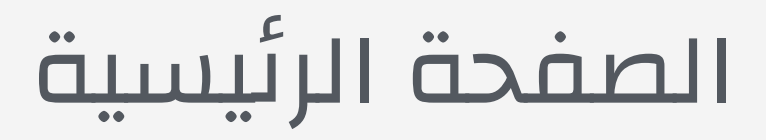

الإدارة العامة لشؤون المعلمين

مقابلات شاغلي الوظائف التعليمية

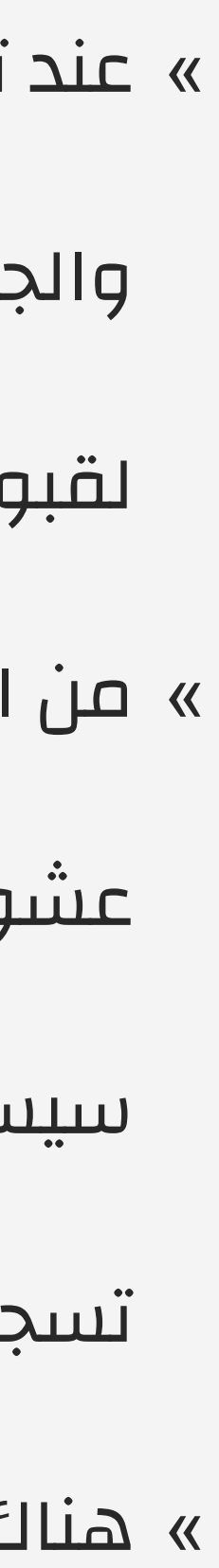

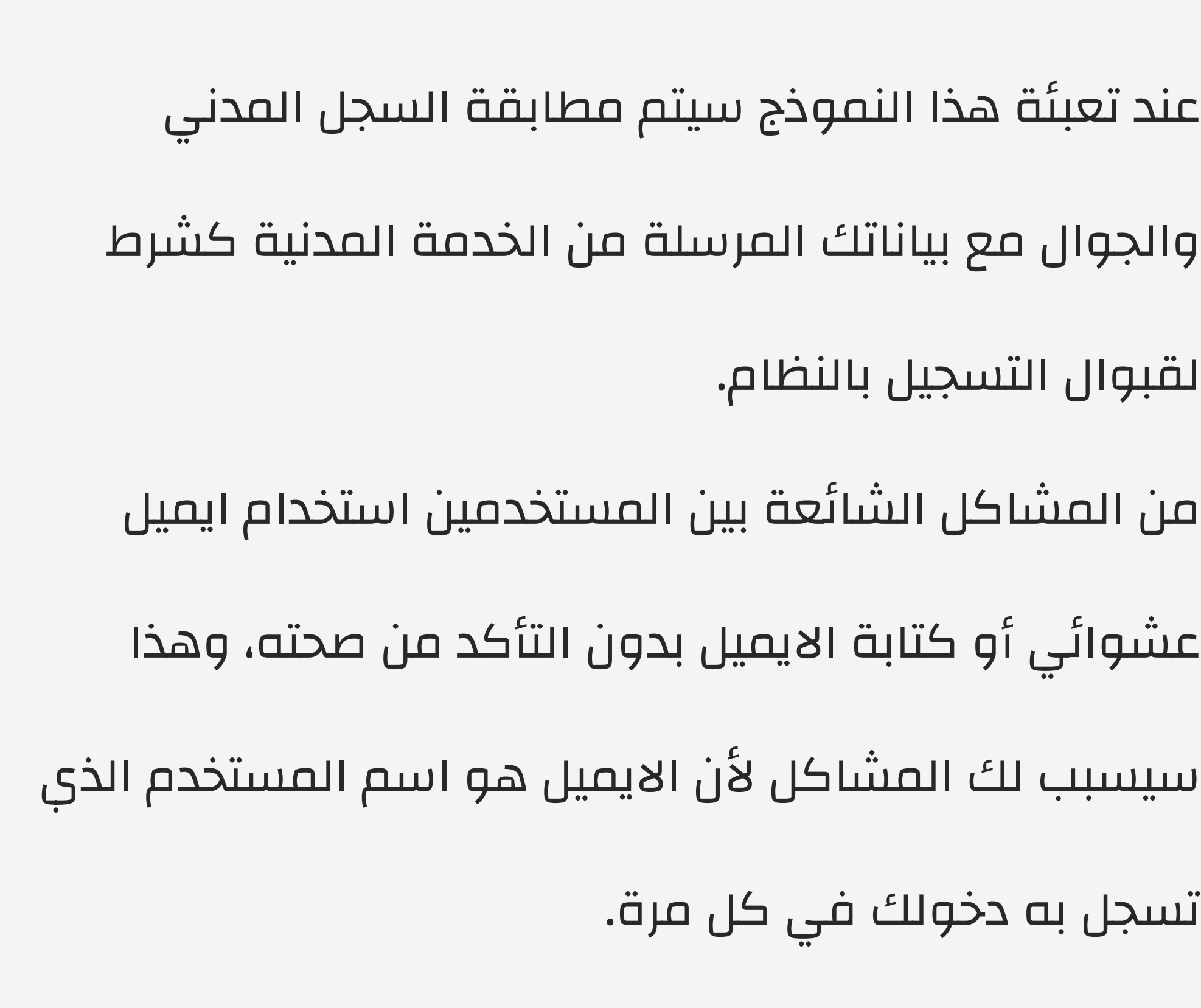

» هناك تنبيهات تحت كل حقل، الرجاء التنبه لها وقرائتها جيدا.

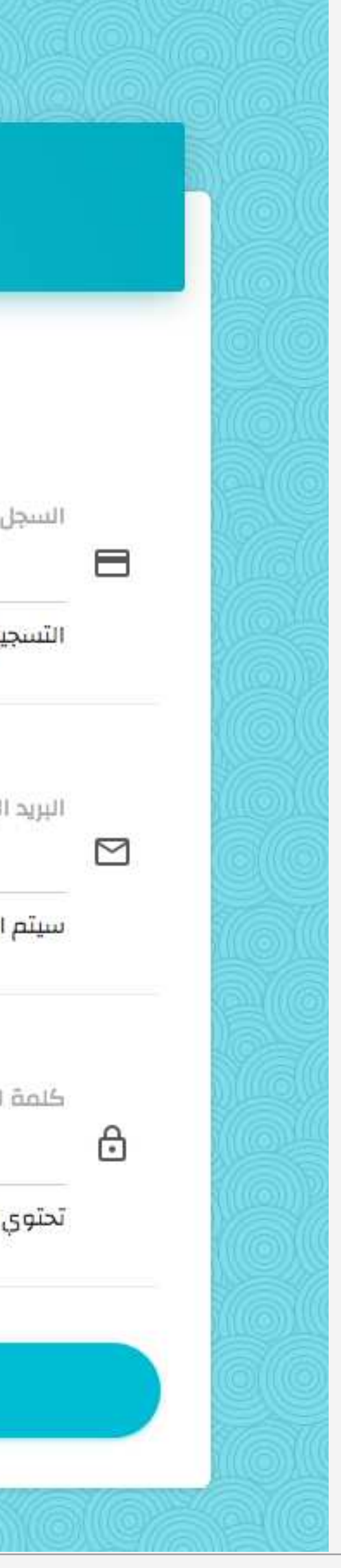

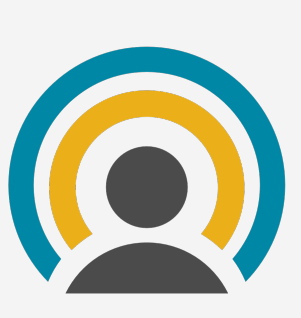

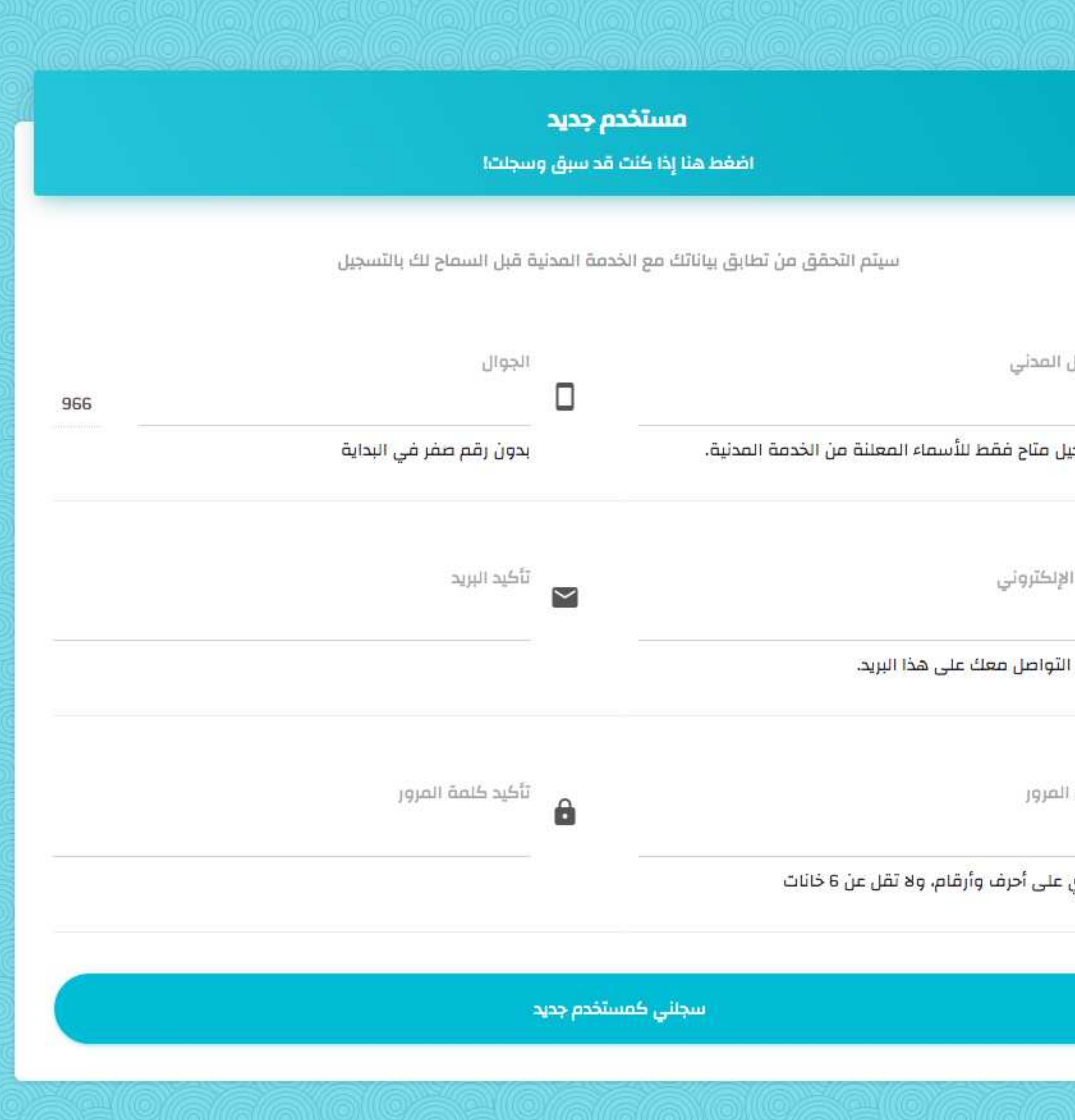

### التسجيل كمستخدم جديد

#### .<br>للمثابعة في أجراءات الوظيفة التعليمية يجب عليك الموافقة على التعهد

إشارة إلى موافقة المقام السامي الكريم على قرار مجلس الخدمة المدنية رقم (1/1933) بتاريخ 9/2/1436هـ على تعديل مدة التجربة للمعين على لائحة الوظائف التعليمية من سنة إلى سنتين الواردة في المادة الثامنة من لائحة الوظائف التعليمية، وبموجب ذلك سيكون الموظف المشمول باللائحة والمعين حديثاً تحت التجربة لمدة "سنتين"، وإذا لم تثبت صلاحيته أثناء مدة التجربة تنهى خدمته ويرد له ما استقطع من عائدات تقاعدية، ولا يسترد منه بدل التعيين، ولا تحتسب له العلاوات التي حصل عليها أثناء مدة <mark>التجربة، ويكون تعيينه بعد ذلك متى ما ر</mark>غب في العمل بالقطاع الحكومي وفق أساليب التعيين المتبعة عن طريق المفاضلة أو المسابقة على الوظائف غير المشمولة بلائحة الوظائف التعليمية.

لا يحق التعيين على الوظائف التعليمية لمن لديه سوابق أو قضايا أمنية ، فكرية ، سلوكية ، قضايا الشرف والأمانة .

يحق للوزارة إلغاء ترشيح و تعيين المعلم أو المعلمة في حالة ثبوت أي مانع صحي أو سلوكي أو أمني أو فكري سواء قبل التعيين أو خلال سنتي التجربة أو بعدها.

بِأْنِي اطلعت على كَافَةَ التَّعليمات الواردةَ في هذا الإقرار. وعلى ذلك

أوافق على ترشيحي للوظيفة التعليمية

لا أوافق، واعتذر عن الوظيفة التعليمية

الإدارة العامة لشؤون المعلمين

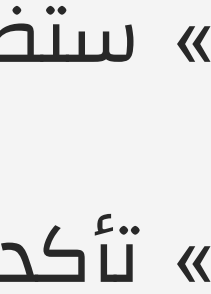

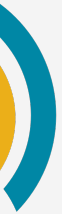

مقابلات شاغلي الوظائف التعليمية

» ستظهر لك بعد التسجيل شاشة الإقرار والتعهد

» تأكد من قرائتها جيدا ثم اختر إما الموافقة أو الرفض

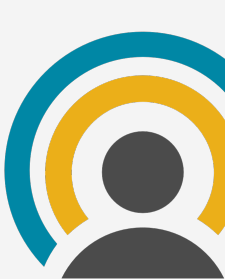

# التعهد والإقرار

تعهد و إقرار

الإدارة العامة لشؤون المعلمين مقابلات شاغلي الوظائف التعليمية

### » بعد الموافقة ستظهر لك لوحة حسابك الخاص.

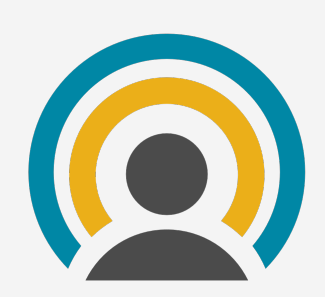

### » يجب انهاء رفع الملفات ومن ثم تستطيع أن تحجز موعدا للمقابلة.

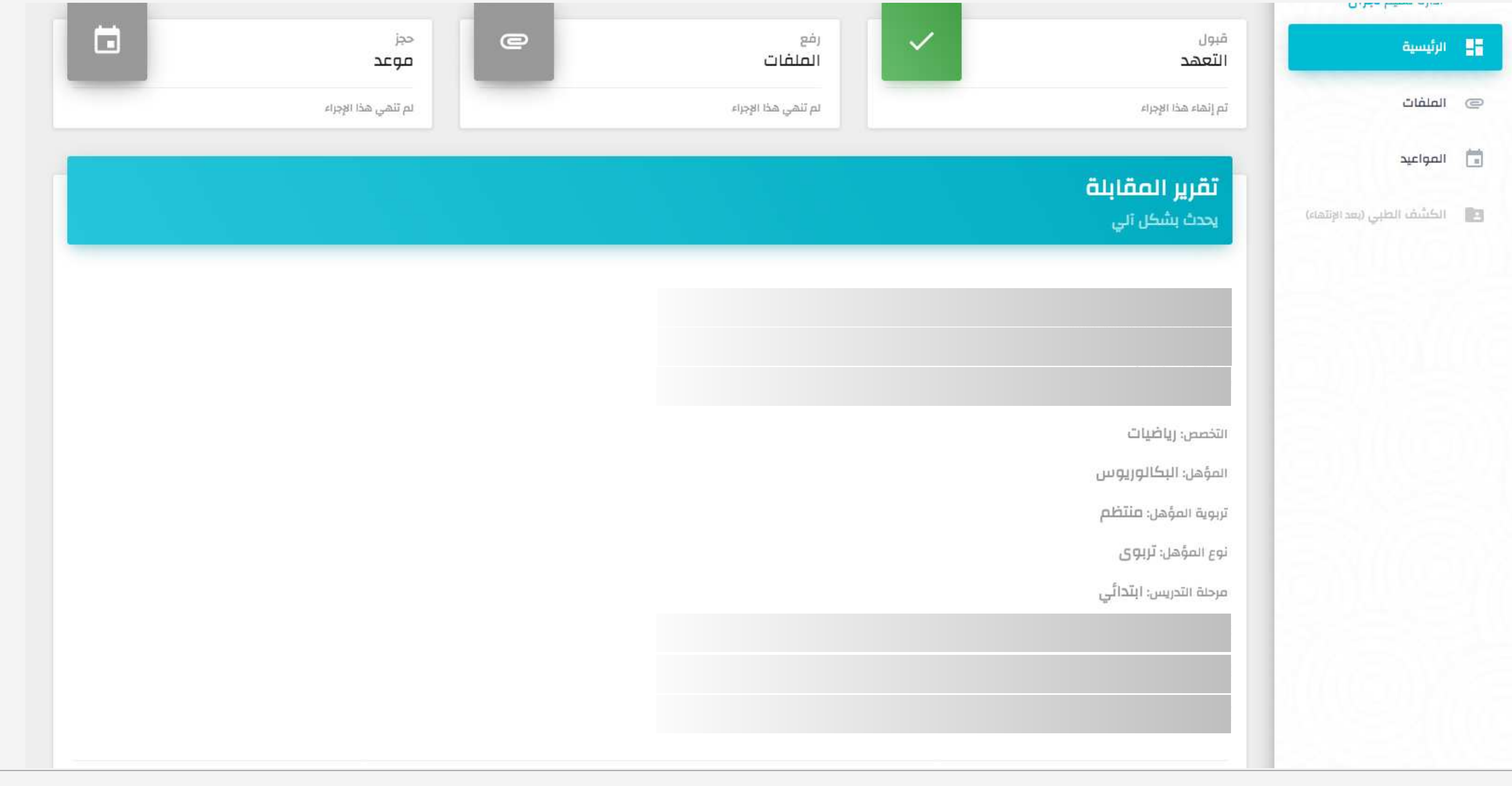

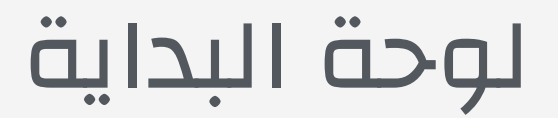

#### رفع الوثائق

يجب إحضار الوثائق الأصلية للمقابلة لمطابقتها

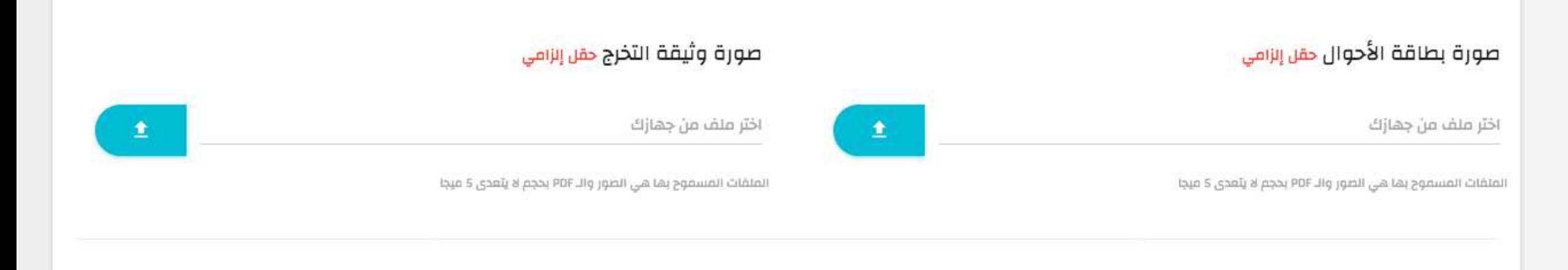

#### صورة السجل الأكاديمي حفل إنزامي

المتفات المسموج بها هي الصور والـ PDF بحجم لا يتعدى 5 ميجا

اختر ملف من جهازك

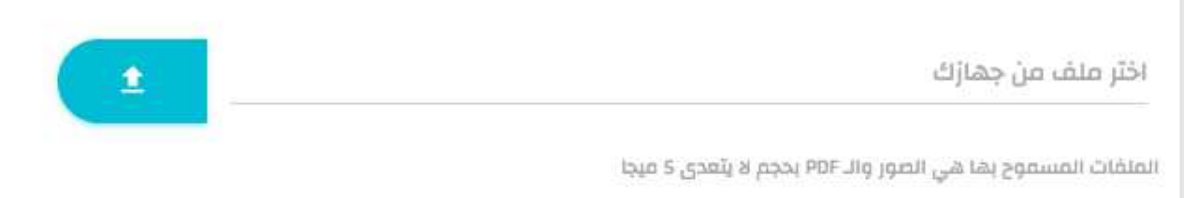

#### صورة شهادة قياس حقن إنزامي

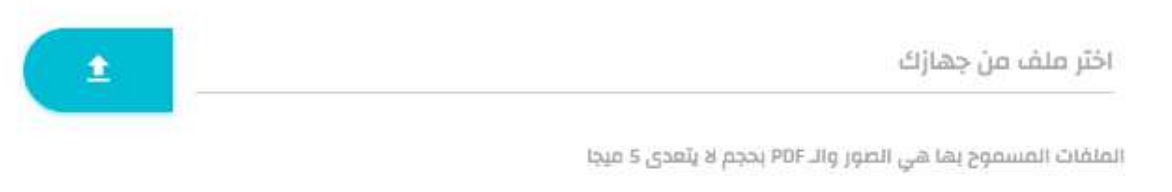

#### صـورة الدبلـوـم التربـوي <mark>إنزامي فقط للحاصلين عليه بعد البكالوريوس</mark>

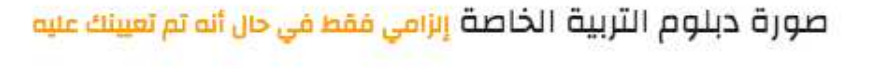

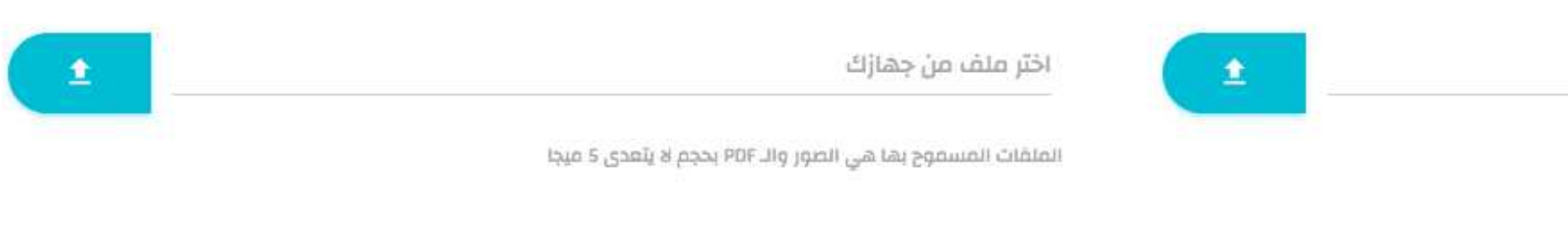

#### معادلة الشهادة الجامعية من خارج المملكة حقل اختياري

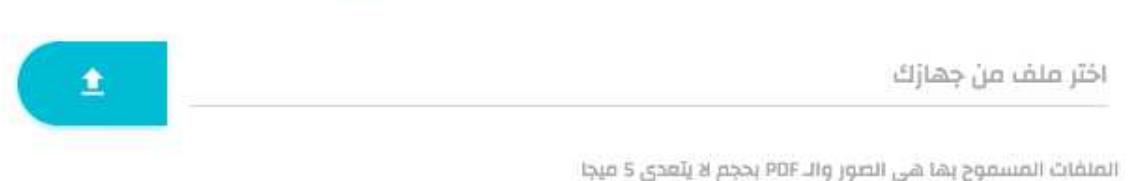

#### صورة شهادة برايل للمكفوفين حقن اختياري

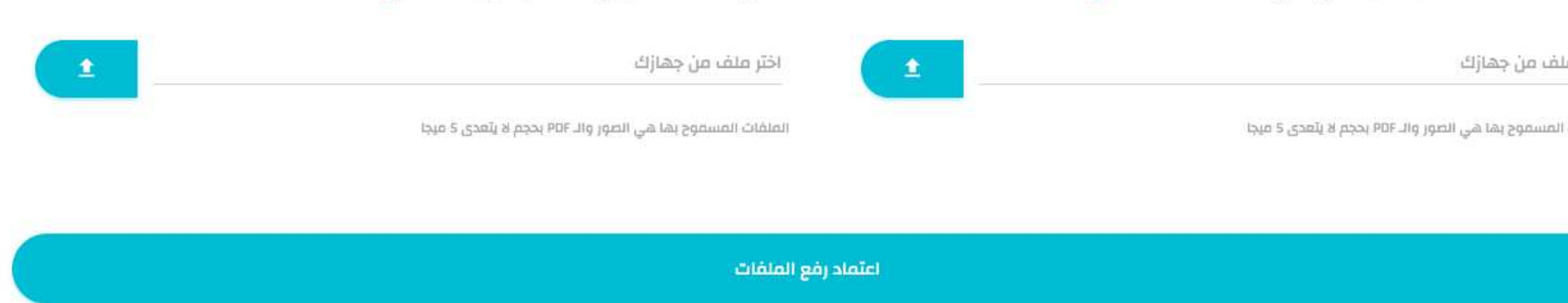

الإدارة العامة لشؤون المعلمين

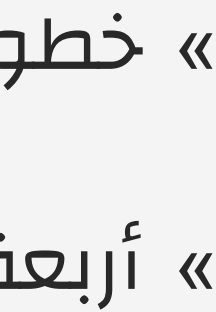

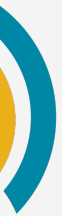

مقابلات شاغلي الوظائف التعليمية

» خطوة رفع الملفات تتضمن ثمانية ملفات.

» أربعة اجبارية والبقية اختيارية.

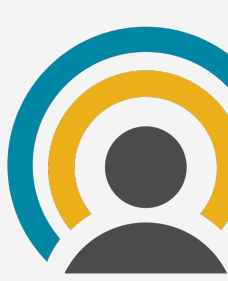

# رفع الملفات

الإدارة العامة لشؤون المعلمين مقابلات شاغلي الوظائف التعليمية

### » في المواعيد لن يظهر لك شيء حتى تكمل رفع الملفات.

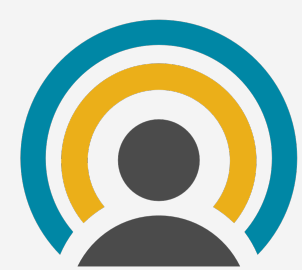

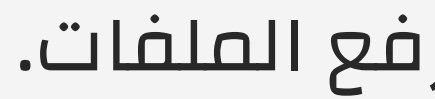

» بعد حجز موعدك لم يتبقى إلا اجراء المقابلة في ذلك الموعد الذي حجزته.

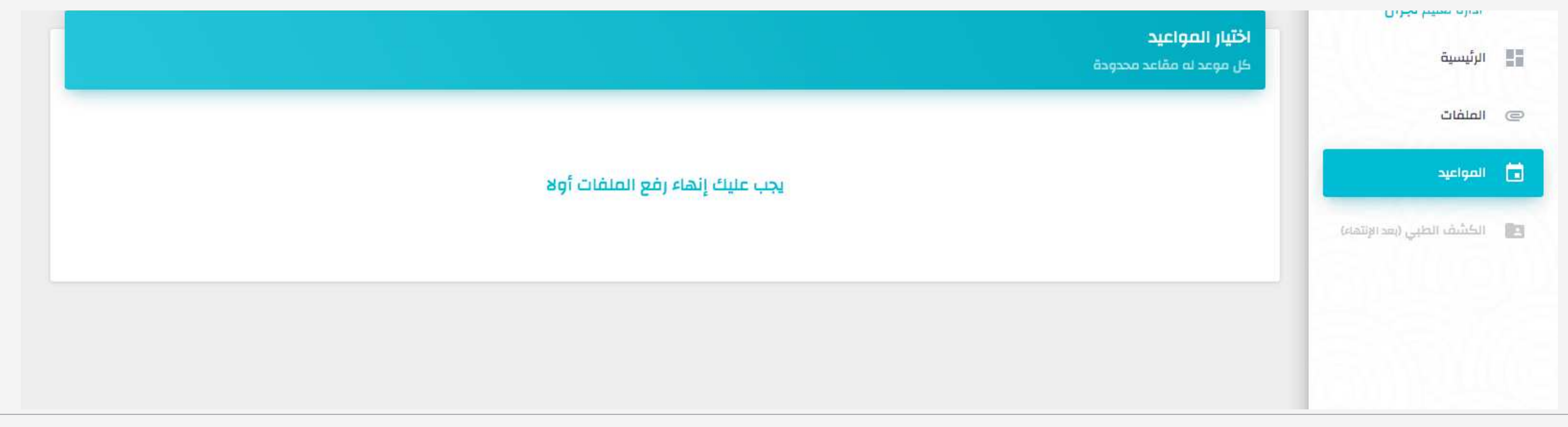

### المواعيد

الإدارة العامة لشؤون المعلمين

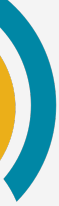

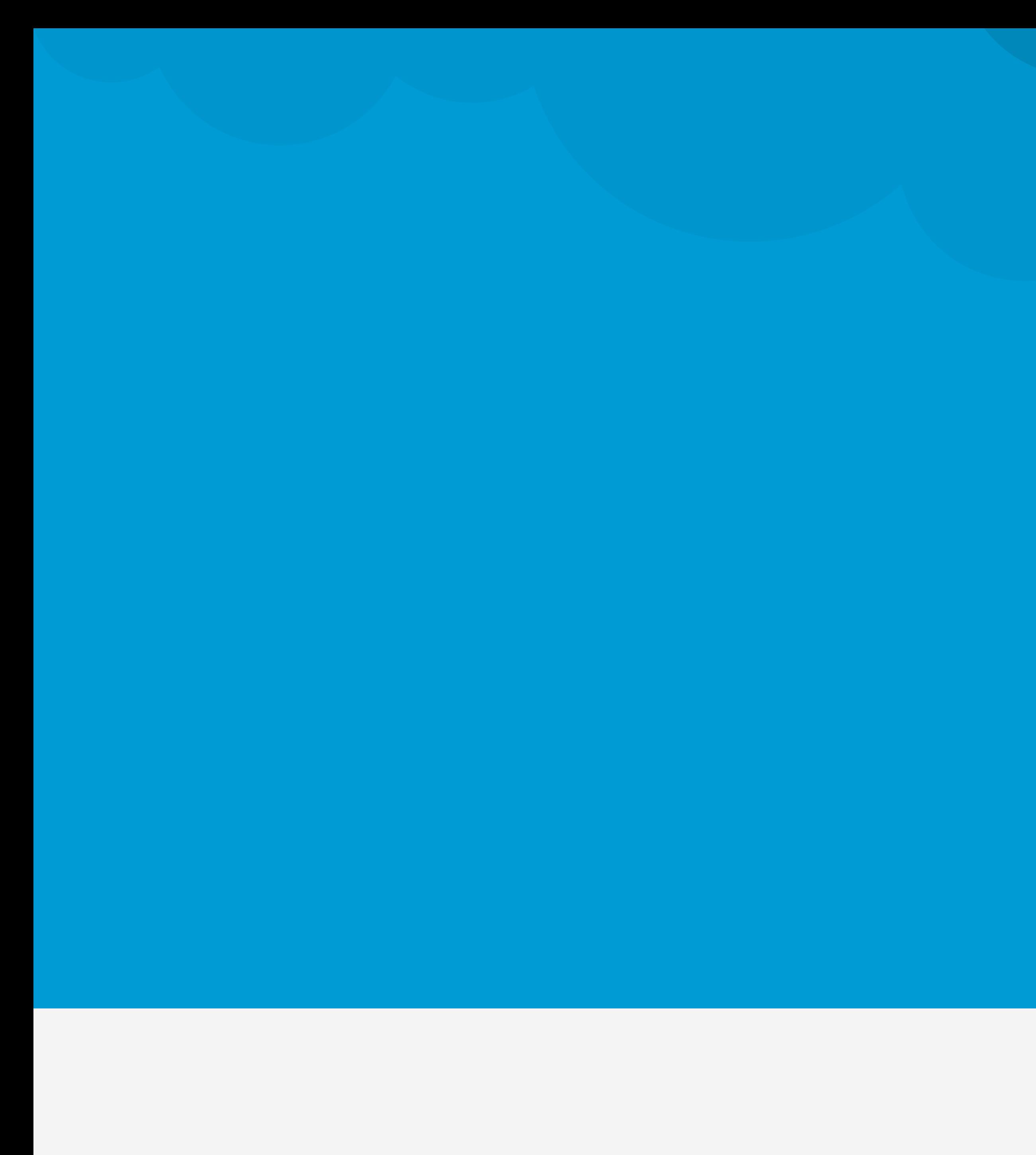

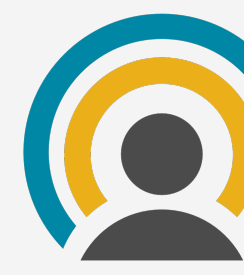

مقابلات شاغلي الوظائف التعليمية